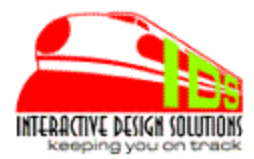

# **Create Your Token**

Version 1.00 Build 1a

for MM5.5

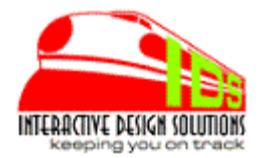

#### **Overview**

**Create Your** Own **Tokens** – All in one screen and use them in your pages. Easily create as many common snippets of content as you like. Every token can easily be assigned to almost any template of nearly any page you can create in an MMUI or CSSUI store. The benefit is avoiding having to copy and paste the same content to every page you want to use it. And, when it changes, edit the token once, and you won't need to edit every single instance of that content on every page in every template.

#### **Installation**

Add the module (filename: invcyt.mvc) into your store domain as you would any 3rd party module in the *global settings-module-add*. When this is complete you can install the module to the store.

# **Adding to the Store**

In the store admin screen, navigate to the *Utilities* tab in the left menu and click on the *Utilities* link. The Utilities screen will list all available UTILs modules. **Create Your Token** will likely be last in the list and unchecked. Click the check box and then click the UPDATE button at bottom of screen. This will add the module to the store.

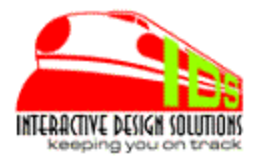

#### **Licensing the Module**

*Note*: You do not need a license key for this version.

A **Create Your Token** tab has been created. Click on the tab. *Click* the Register Module checkbox option. Check the box. *Click* the *UPDATE* button. Store information has been registered with the license manager. The module is now completely installed.

An item was created during installation called: **ids** cyt.

# **Creating the Token:**

**Click the ADD METHOD button** 

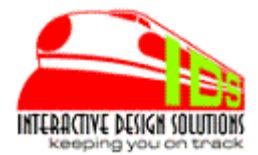

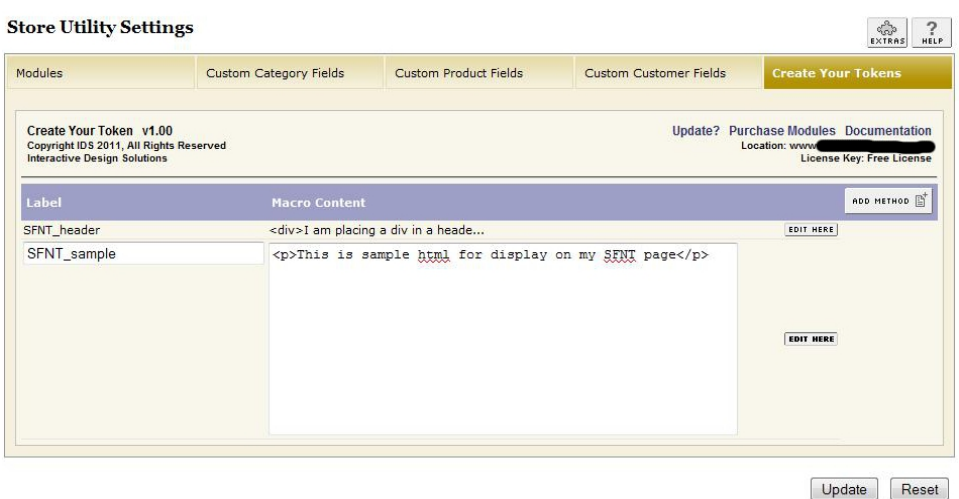

- Create a label name in the Label field
- Add your content to the Token field
- Repeat for every Token you wish to create.
- **Click the** *Edit Here* button to edit the token.
- Click *UPDATE* button to confirm additions and/or changes

*Note:* Only the first few characters of the token will show when not editing the content.

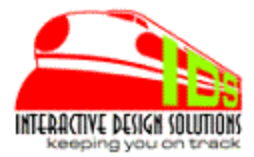

# **Using the Token:**

The Usage column gives you the format of the token you just created. Just copy and paste if you like.

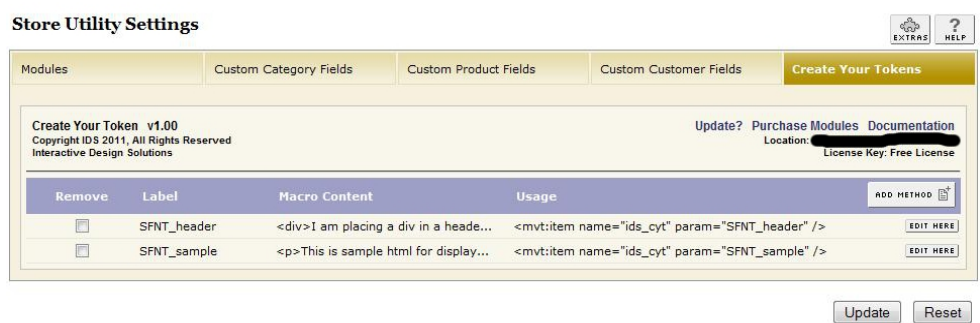

The **ids** cyt item must be assigned to any PAGE you wish to add your token to. The item does not get assigned to PAGEs automatically.

```
<mvt:item name="ids_cyt" param="SFNT_sample" />
```
*where*:

- $\triangleright$  **ids** cyt is the token name.
- ➢ **param** stores the label name. In this case, "SFNT\_sample" is the label name.

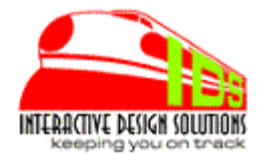

*NOTE:* This version does not compile token content. Therefore, Store Morph Technology Code will not process when inserted into the content field. Instead, Store Morph code will display literally.

# **Support for this Module**

This module is currently free of charge but is **NOT Freeware**. **Create Your Token** is intended to be easy to use by most who are familiar with integration or working with page templates. Support will be limited. Support requests for **Create Your Token** will be Low Priority. If you have a question, please feel free to ask using the IDS helpdesk using the link provided below. This may prevent email requests to support from ending up in a spam filter. To contact IDS via the helpdesk:

[http://www.southbound.com/support](http://wwww.southbound.com/support)

#### **Licensing and Agreements**

Installing this module means you have read and understand and agree to IDS Terms of Service and licensing agreement supplied in the distribution or on the website. Link to TOS:

[http://www.southbound.com/Merchant2/merchant.mv?](http://www.southbound.com/Merchant2/merchant.mv?Store_Code=southbound&Screen=Terms) [Store\\_Code=southbound&Screen=Terms](http://www.southbound.com/Merchant2/merchant.mv?Store_Code=southbound&Screen=Terms)

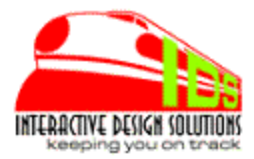

#### **About Interactive Design Solutions**

**IDS** started with Miva Merchant circa 1998 with version 1.+ something. We had a partnership with another business to sell roses online overnight. This business has some unique user interface requirements and back end requirements needed for creating/storing/sorting orders and submitting to fulfillment. After trying (and failing) to be efficient with a standard HTML set of order forms and product pages, an extensive search and evaluation allowed us to choose the Miva Merchant shopping cart because of the customization capabilities. Customized modules and integration allowed us to actually be efficient and profitable with relatively few mistakes and problems.

Since the roses business ended, **IDS** has continued to create custom modules and eventually retail modules for the MivaMerchant shopping cart. The **IDS** mission, as with the roses business is to create solutions to make you efficient, saving hours of work, streamlining repetitive tasks, eliminating potential mistakes, Keeping you on Track.